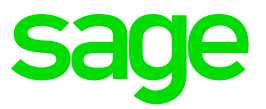

# **sage** Business Cloud

### Payroll Professional

## August 2019

Release 5.2c – Patch Files

#### **Release 5.2c: Patch Files** *(Release date 15 August 2019)*

The following items have been resolved as part of the released patch files:

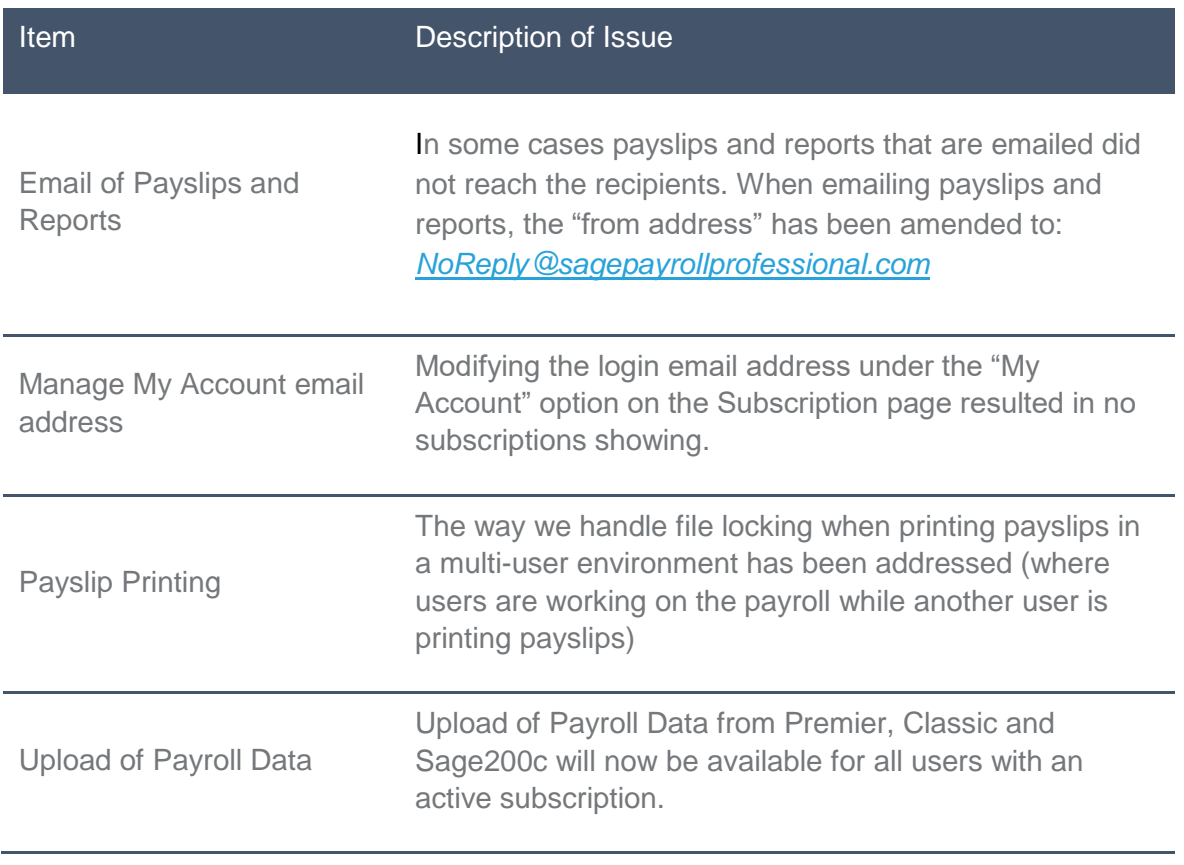

#### **Release 5.2c: Patch Files** *(Release date 8 July 2019)*

The following items have been resolved as part of the released patch files:

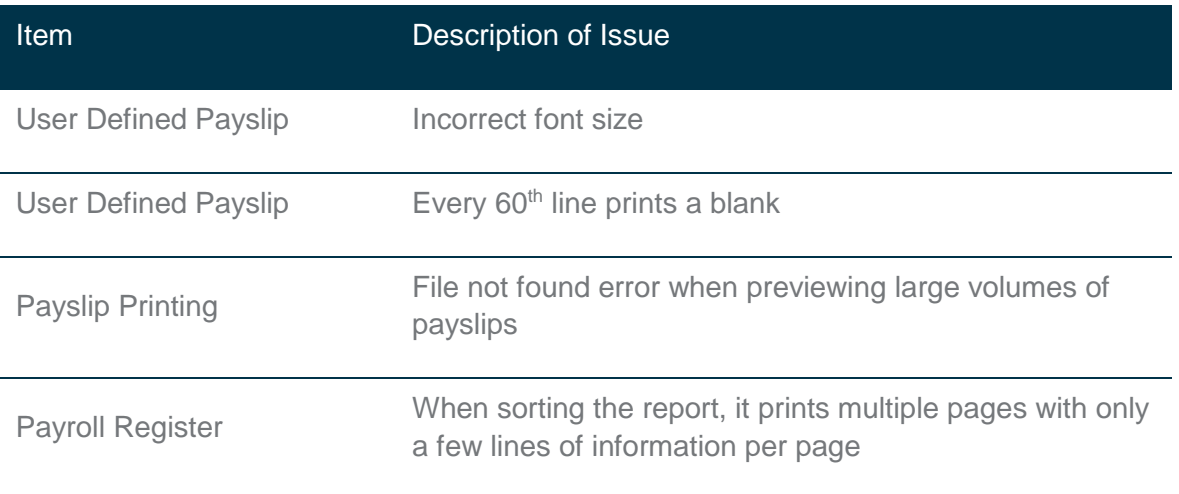

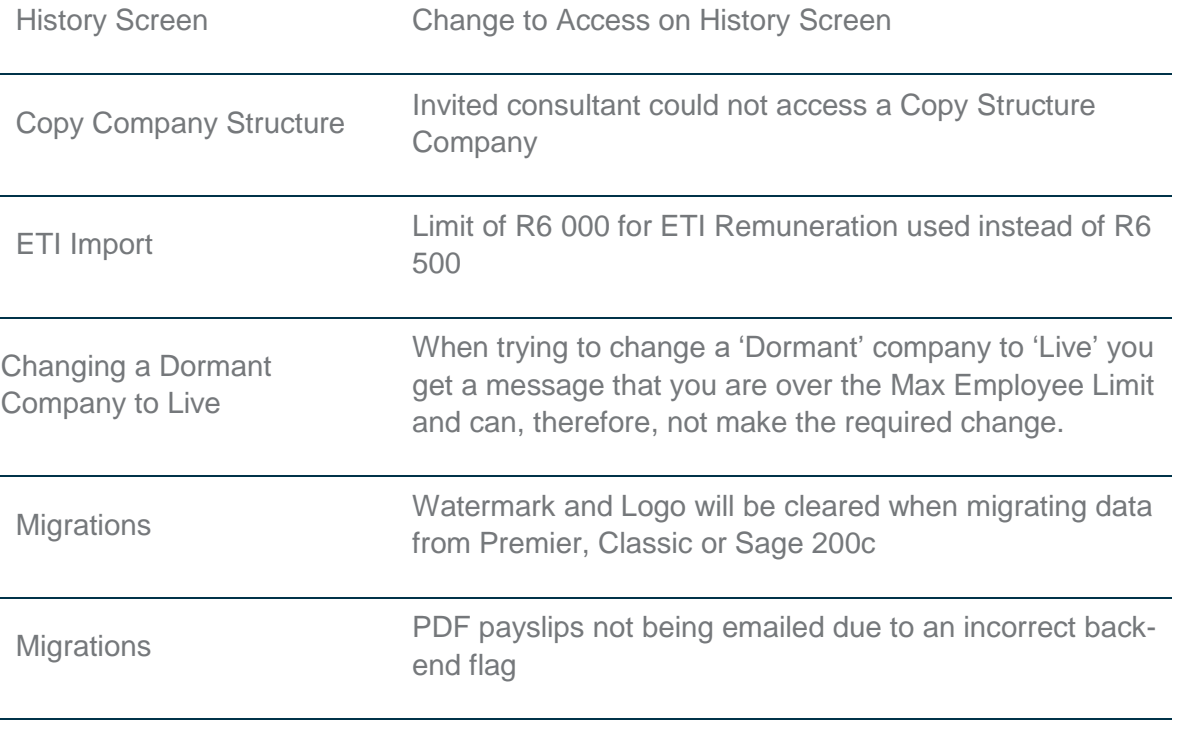

#### **Release 5.2c** *(Release date 13 June 2019)*

Sage Business Cloud Payroll Professional has been updated to address the following:

- RSA: New IRP5 Codes published by SARS in the latest BRS
- Angola Tax Changes
- Africa reporting (incl. Botswana Tax Certificates)
- Report Maintenance PDF Printing
- Items Resolved / Requests Implemented
- New module now available for purchase: Loan Module

Please refer to the release notes or help file for detailed information of these changes.

Below find a brief summary of the above mentioned changes.

#### **RSA: New IRP5 Codes published by SARS**

From 1 March 2019 the following IRP5 Codes (as published in the BRS) are applicable:

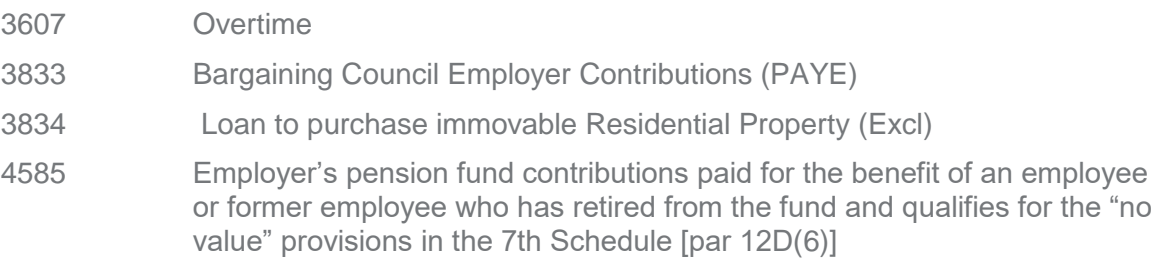

4586 Employer's provident fund contributions paid for the benefit of an employee or former employee who has retired from the fund and qualifies for the "no value" provisions in the 7th Schedule [par 12D(6)

We are not converting any Definition Lines, because we cannot establish which lines in the current setup are used for the items that now have dedicated IRP5 Codes. You need to allocate the IRP5 Codes on the applicable Definition Screens.

These new IRP5 Codes will only print on the IRP5 Certificates and IRP5 Submission File from Release 5.3a.

#### **Angola Tax Changes**

We have catered for the amendments mentioned in the Angola Tax Act published on 24 April 2019.

#### **Africa Reporting**

#### o **Botswana ITW8 Tax Certificate Layout Changes**

The ITW8 Tax Certificate layout has been updated as per the latest requirements from BURS. It is a requirement to use the new layout for the 2018/2019 tax year end.

The pre-printed stationery did not change but the information printing on the certificate has been updated to align to the plain paper certificate.

#### o **Changes to Reports and Bank Files**

Changes have been made to reports for: Ghana; Namibia; Nigeria; Rwanda and Swaziland

Bank File changes for Zimbabwe and a new bank is added for Kenya

#### **Report Maintenance: PDF Printing**

Maintenance has been done on the PDF Creator utility currently in use.

#### **Loan Module**

The Loan Module allows for the following:

- A configurable risk engine containing the following loan calculators:
	- o Affordability,
	- o Increase payments, and
	- o Shorter loan term.
- Flexible loan management features allowing for:
	- o Repayment holidays, and
	- o Rate and fee changes.
- Loan Reports
- An Employee Loan statement that can be printed on a monthly basis

#### **Items Resolved/Requests Implemented**

A number of issues reported have been resolved and requests sent to us have been implemented. See the Release Notes or Help File for a detailed list.

**\_\_\_\_\_\_\_\_\_\_\_\_\_\_\_\_\_\_\_\_\_\_\_\_\_\_\_\_\_\_\_\_\_\_\_\_\_\_\_\_\_\_\_\_\_\_\_\_\_\_\_\_\_\_\_\_\_\_\_\_\_\_\_\_\_\_\_\_\_\_\_**

#### *How to access the Help File:*

- *From the Landing Page: Help File option is found under Quick Links*
- *From the Company Listing Page: Help > How To*

#### *How to access the Release Notes:*

- *The Release Notes are available in the Help File. Once you have accessed the Help File, click on the "Release Notes" option and select Release 5.2c for the latest changes*
- *From the Company Listing Page: Help > Release Notes*

To ensure that you always see the latest information – Press F5 once you have accessed the Help File